## **Для владельцев Android и HarmonyOS:**

Для начала Вам необходимо скачать на свое устройство приложение «Wallet Union».

## **Для владельцев iOS:**

На Вашем устройстве предварительно установлено приложение «Wallet», поэтому Вам можно сразу переходить к следующему шагу.

После установки Вам нужно авторизоваться **[в личном кабинете](http://catalog.yarsklib.ru:8087/Jirbis2/index.php?option=com_users&view=login)** на нашем сайте.

Слева можно найти ссылку на электронный читательский билет. По ссылке перейдите на дополнительную вкладку, в которой Вам нужно отсканировать код.

В зависимости от модели смартфона у Вас в камере может быть сканер для QR-кодов, если его нет – необходимо будет скачать и установить сканер.

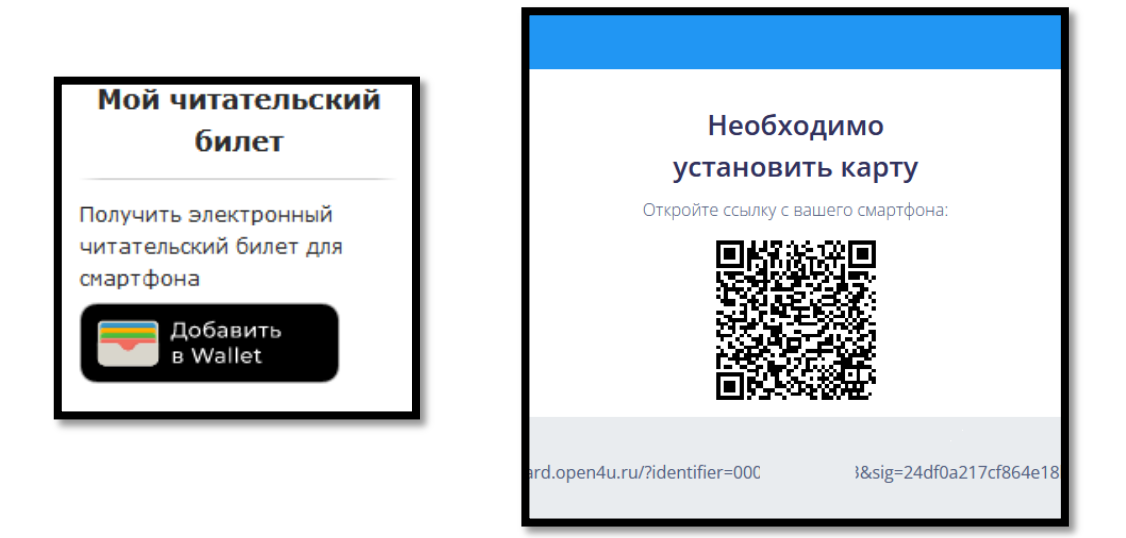

После сканирования необходимо нажать «добавить в Wallet». Ваш читательский билет сгенерируется и отобразится. Далее необходимо нажать «Сохранить»/«Готово».

При нажатии на значок в правом верхнем углу откроется обратная сторона билета, где находится контактная информация библиотеки, графики работы и полезные ссылки.

Обновлена

**BAKPHITH** 

## **Образец читательского билета.**

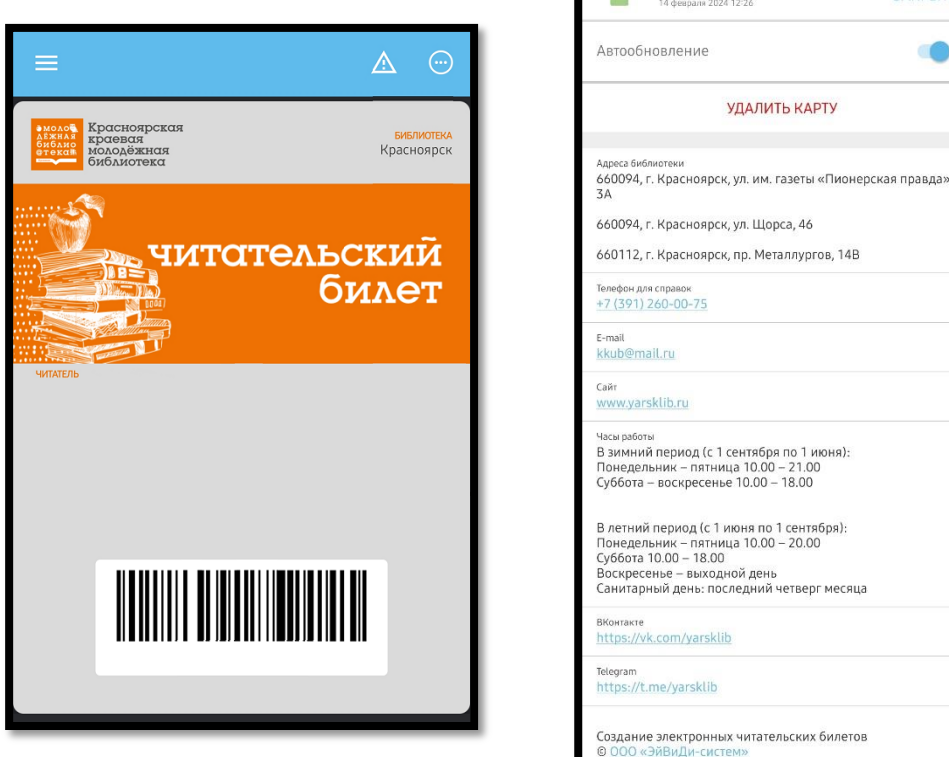